# canariascol.com

# 1130538 CÁMARA IP WIFI OCULTA **RELOJ CON GRABACIÓN FULL-HD**

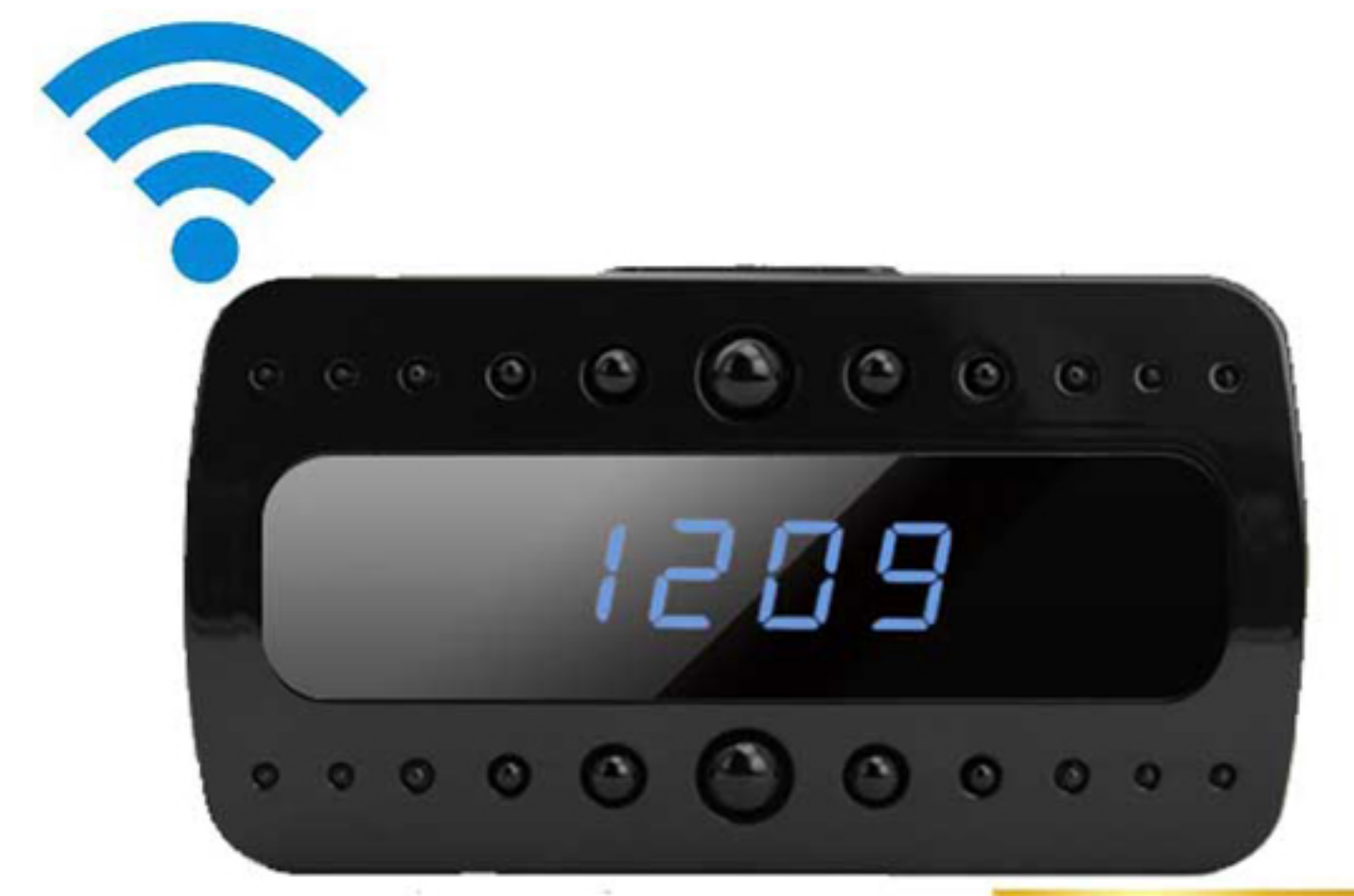

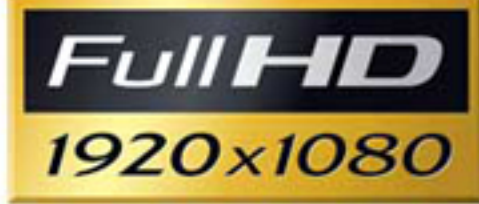

# **Manual de instrucciones**

#### **I NTRODUC CCIÓN**

#### Cámara oculta con visión nocturna y calidad Full HD

Cámara IP Wi-Fi oculta en reloj con grabación Full HD ideal para vigilar de forma totalmente secreta su casa, o negocio.

Su sensor 1/3" CMOS junto con su lente de 2 Megapíxeles le garantizan imágenes de alta resolución Full HD 1080P, lo que se traduce en un tamaño de 1920x1080 píxeles.

Esta cámara cuenta con LEDs infrarrojos de 10 metros de alcance que permiten ver cualquier lugar necesitando solo una luz mínima.

#### **Visualización en directo**

Esta cámara se conecta por Wi-Fi a su red, lo que permite verla en cualquier momento con total comodidad desde su ordenador, móvil o tablet. Solo necesita una conexión a Internet para poder ver la cámara desde cualquier parte del mundo.

#### **G Grabación n directa e en tarjeta microSD**

Mientras obtiene imágenes, la cámara almacena una copia de las mismas directamente en la tarjeta microSD de 8 Gb incluida GRATIS (admite hasta 32 Gb). Cuenta con 2 modos de grabación: grabación continua, con la que la cámara graba ininterrumpidamente, y grabación por detección de movimiento, con la que comienza a grabar cuando detecta algún cambio en la imagen. Optimice la memoria de la tarjeta usando el modo de grabación que más le convenga. Además cuenta con la opción de sobrescribir las grabaciones más antiguas cuando la memoria de la tarjeta esté completamente llena.

#### **P Póngalo e n funcion namiento e en pocos minutos**

Gracias a sus instrucciones y si manejo simple puede configurar la cámara en cuestión de minutos. Solo tiene que alimentarla, seguir los pasos del manual para configurar la cámara y conectarla a la red. Conectar una cámara jamás fue tan fácil.

#### **CONTENIDO DEL PAQUETE**

La cámara consta de todo lo que necesita para ponerla en funcionamiento en pocos minutos:

 $\mathcal{L}_{\text{eff}}$  ,  $\mathcal{L}_{\text{eff}}$  ,  $\mathcal{L}_{\text{eff}}$ 

- Cámara IP espía en reloj digital.
- Cable USB.
- Adaptador de corriente.
- Manual.
- CD de instalación.
- Tarjeta microSD 8 Gb.

## **DESCRIPCIÓN DEL DISPOSITIVO**

#### Parte superior

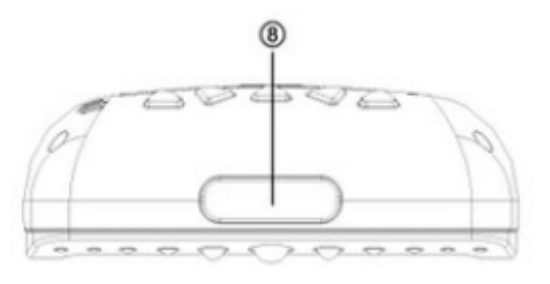

#### Parte trasera

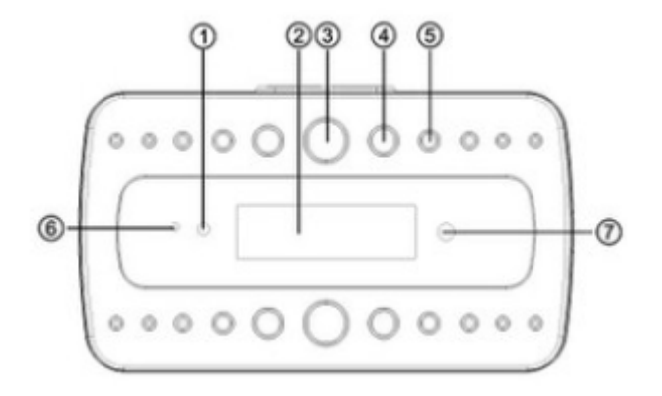

#### Parte trasera

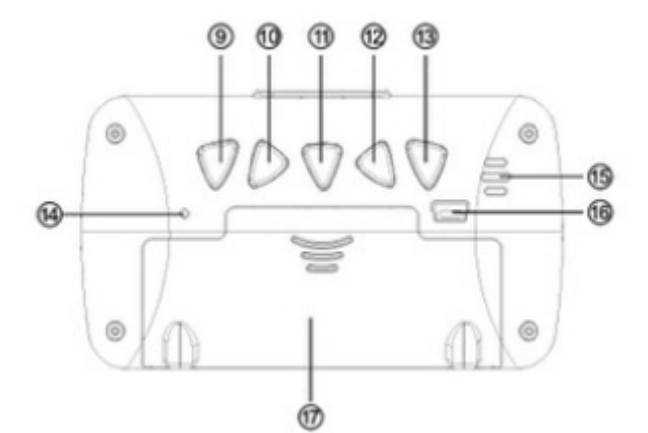

- 1) Sensor de luz
- 2) Display del reloj
- 3) LED de visión nocturna
- 4) LED de visión nocturna
- 5) LED de visión nocturna
- 6) LED de visión nocturna
- 7) Cámara
- 8) Tecla de locución de hora
- 9) Tecla de modo
- 10) Tecla de configuración
- 11) Tecla  $+$
- 12) Tecla -
- 13) Ajuste de función "Snooze"
- 14) Indicador de conexión WIFI
- 15) Altavoz
- 16) Conector USB
- 17) Tapa de la pila recargable

#### **CÓMO O PONER E EN MARCH HA EL DISP POSITIVO**

Para poner el reloj en hora, pulse SET y se pondrá a parpadear la sección de la fecha/hora, pulse UP/DOWN para subir o bajar valor. Pulse de nuevo SET para pasar a los minutos, mes, día etc. http://www.canariascci.com Ref. 1130538<br>CÓMO PONER EN MARCHA EL DISPOSITIVO<br>poner el reloj en hora, pulse SET y se pondrá a parpadear la sección de la fecha/hora, pulse

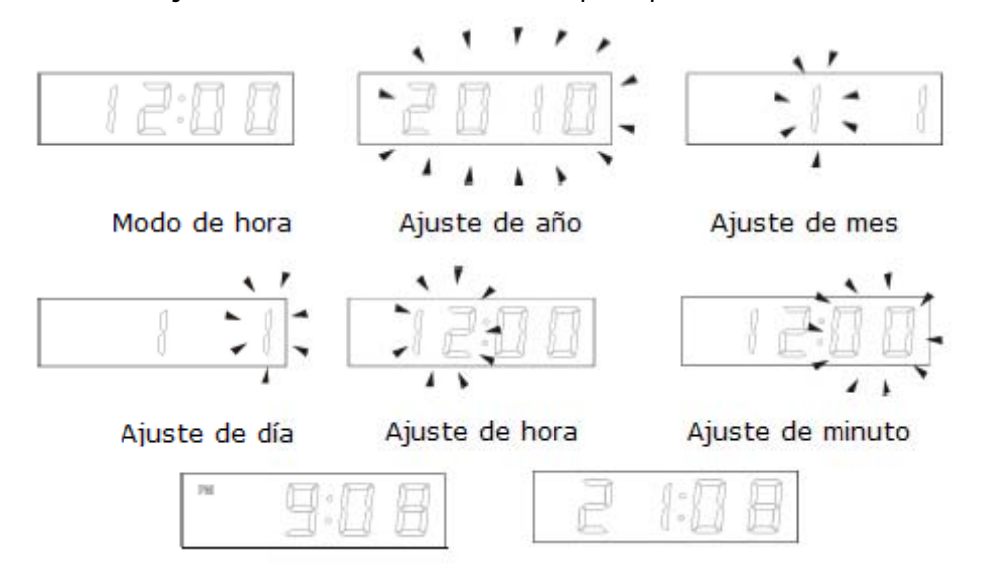

#### **Inserción de la tarjeta SD**

Abra el compartimento trasero e introduzca la tarjeta SD en la ranura situada encima de la pila r recargable.

#### **C Carga de la a pila**

Quite el plástico protector de la pila. Conecte el alimentador al puerto USB del dispositivo para c cargar la pil la.

# **Conexión de la cámara por WIFI**

Paso 1: Descargue e instale la App de visualización en tiempo real. Para descargarla puede escanear el siguiente código QR o descargarlo de Internet:

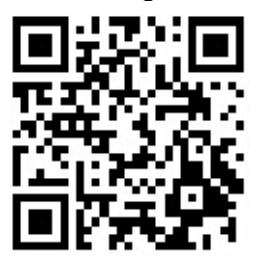

- En dispositivos Apple vaya al APP Store y busque [RMon] para descargarse la APP gratuita.
- En dispositivos Android, vaya directamente a PLAY STORE y busque [RMon] para descargarse la APP gratuita.

Instale la aplicación en su teléfono.

Ahora, compruebe que su smartphone está bien conectado a la red Wi-Fi.

## Conexión por teléfono por WIFI

En el dispositivo active la WIFI pulsando el interruptor ON/OFF situado en la parte trasera  $1)$ que se ilumine el LED en color rojo, se apague y empiece a parpadear lento. Esto indica que la WIFI del dispositivo está activada.

Active la WIFI en el teléfono móvil y conéctese a la red WIFI creada por el dispositivo. Puede  $2)$ tardar varios minutos en aparecer. Suele tener el nombre que empieza por "YMXXXXX". Selecciónela y conéctese a ella.

 $3)$ Abra la aplicación en el móvil "RMon" y pulse el botón "Add new online camera" para añadir la cámara buscándola en la red local o pulse "Setup camera WIFI connection"

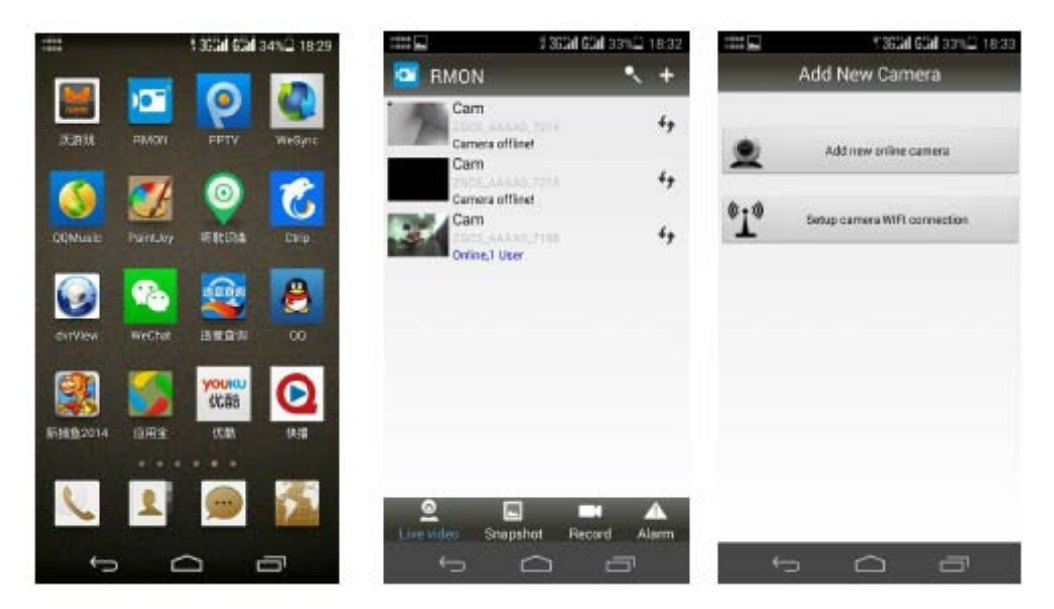

Aparecerá la pantalla siguiente. Puede introducir el UID manual mente o escanear el código QR situado en la pegatina trasera

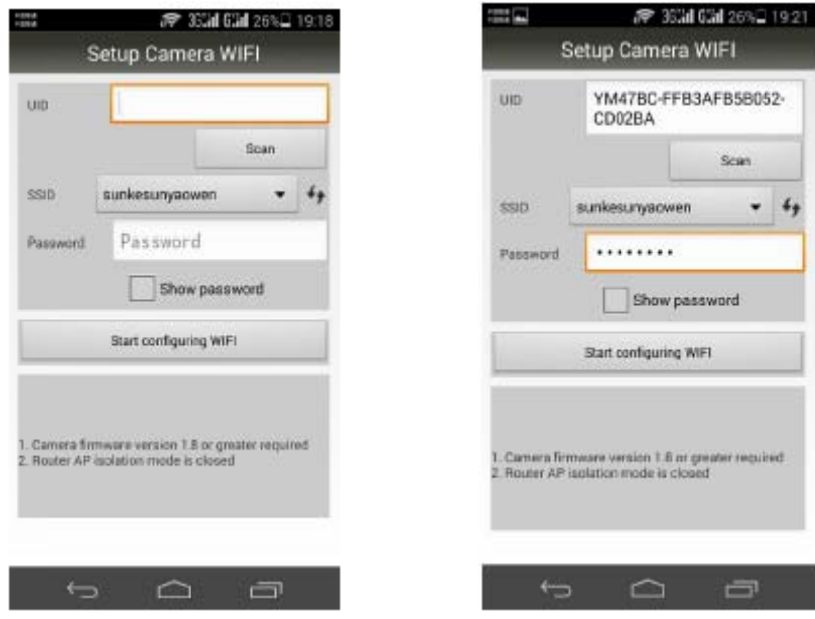

Seleccione el nombre de la WIFI e introduzca la contraseña.

Cuando el dispositivo esté conectado a la WIFI correctamente el indicador rojo se quedará fijo iluminado.

Ya podrá acceder a la cámara correctamente, ya que le aparecerá en línea.

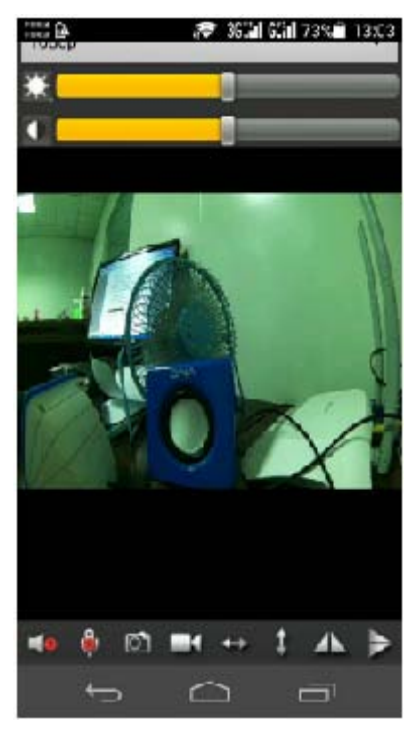

Para modificar los parámetros de la cámara, deje pulsado sobre ella.

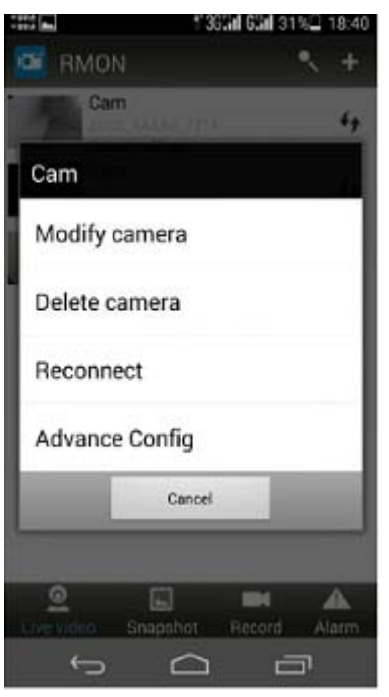

Pulse la opción "Advance Config" para acceder a las opciones avanzadas.

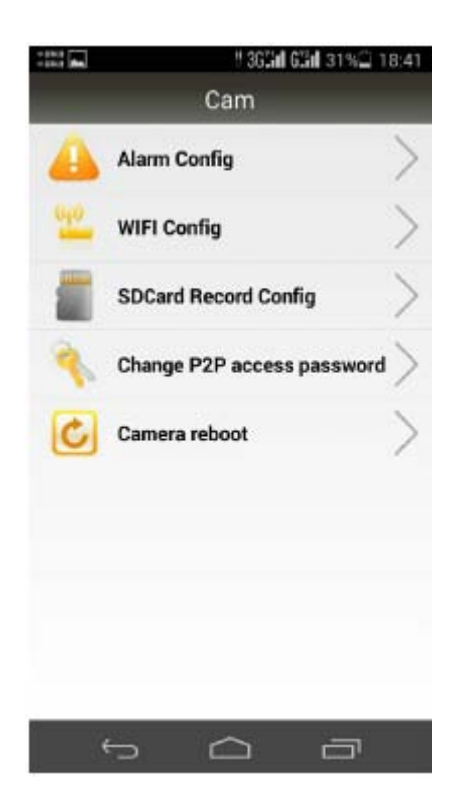

## Conexión desde un ordenador

En el ordenador ejecute la aplicación incluida en el CD con nombre "IP Camera" (sólo para Windows).

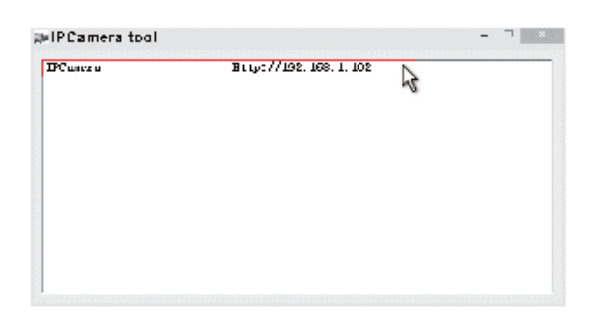

Haga doble clic en la dirección IP que aparezca y se abrirá una ventana de inicio de sesión. Escriba el nombre "admin" y deje la contraseña en blanco. Pulse "OK".

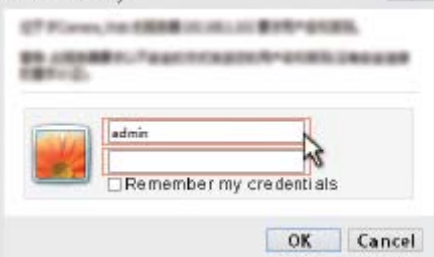

De esta forma accederá a la interfaz de configuración de la cámara. En la primera ocasión que acceda debe seleccionar el idioma, descargar e instalar el plug-in para el na

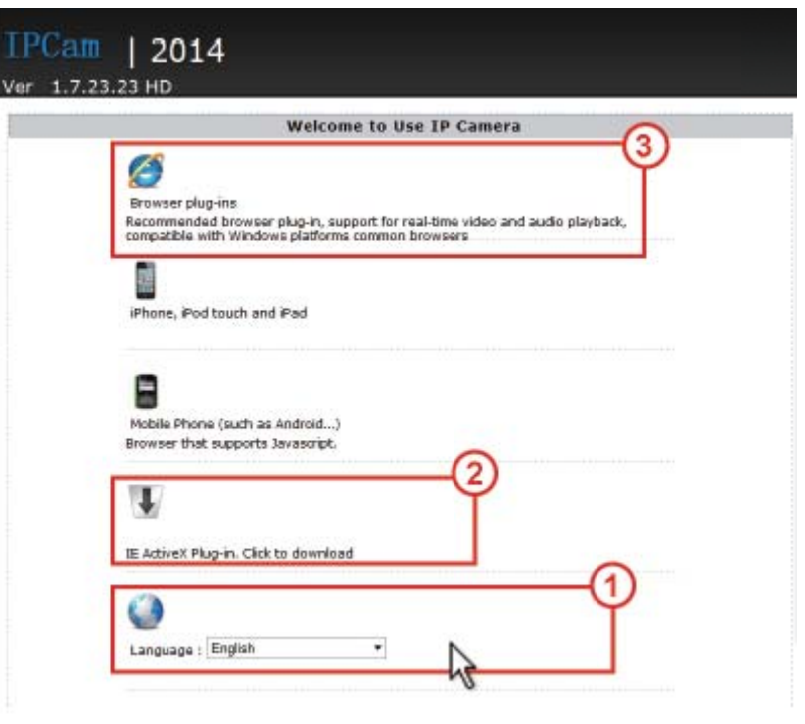

En la página de visionado, pulse el icono **e a la para ir a la página de configuración**.

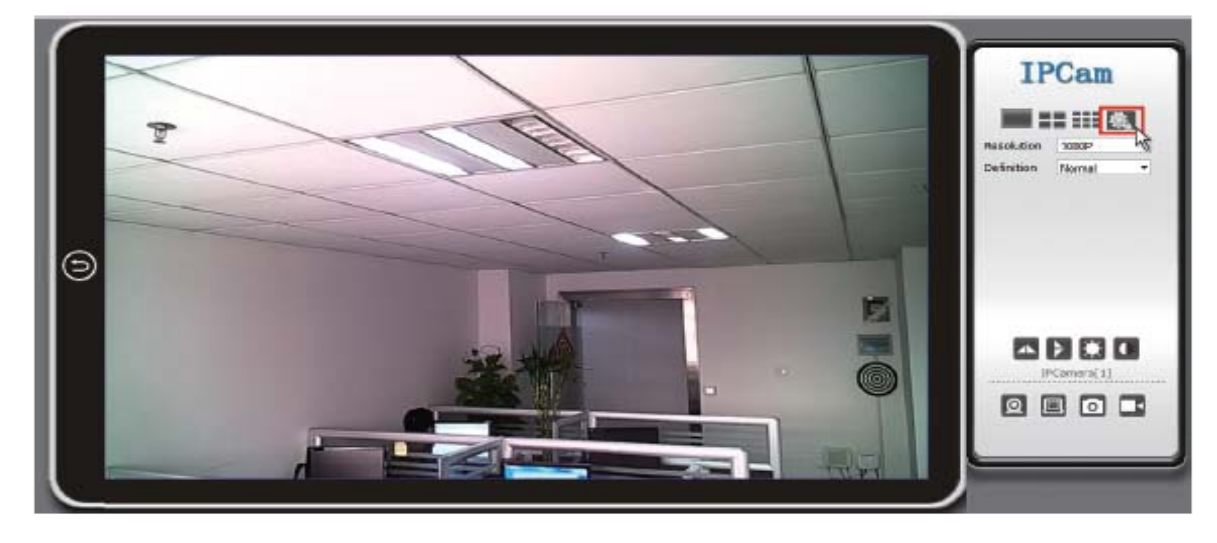

# **ESPECIFICACIONES TÉCNICAS**

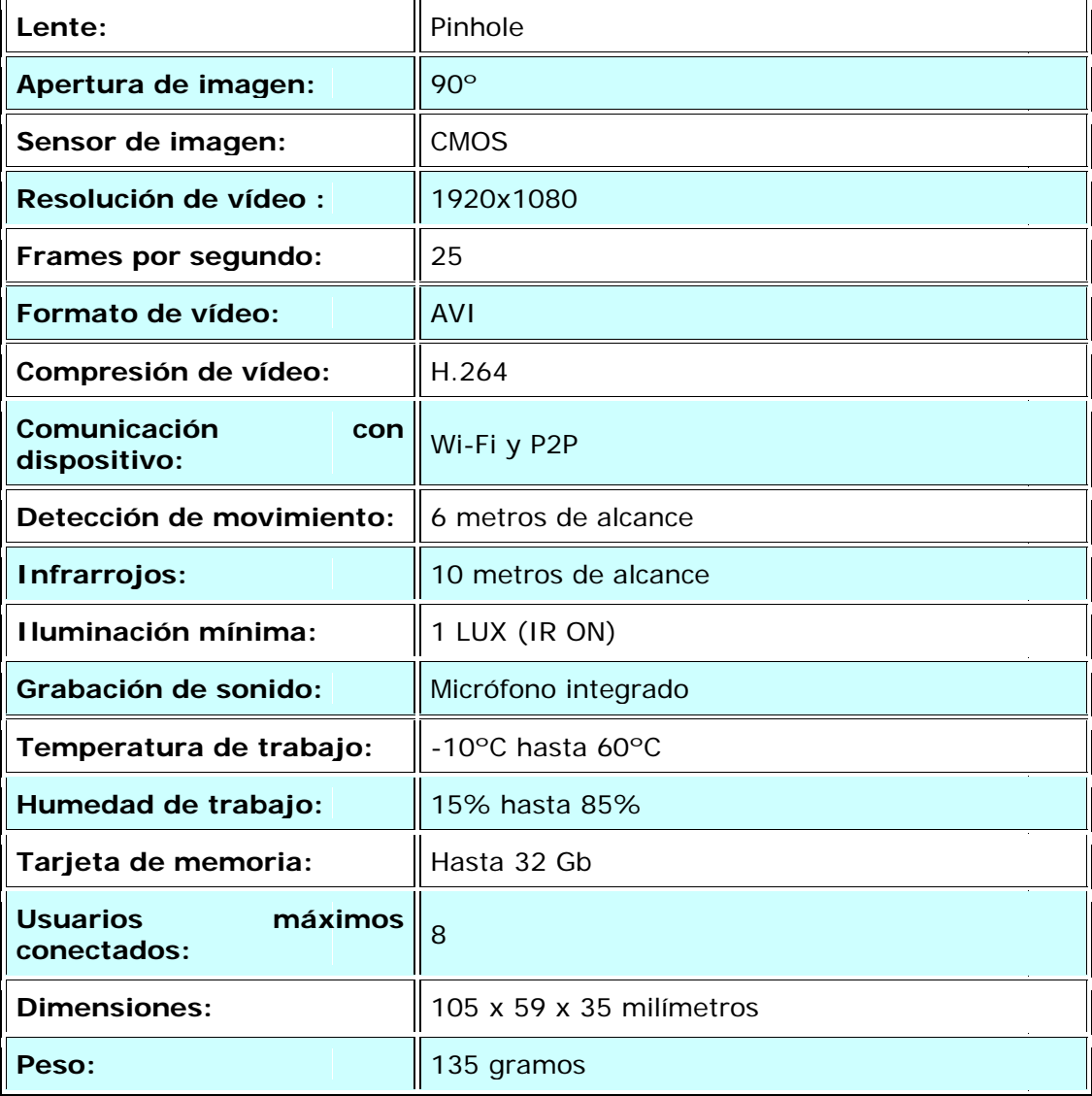